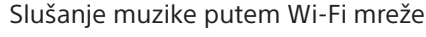

CMT-SX7/SX7B

# Povezivanje jedinice na Wi-Fi mrežu

Indikator se menja na sledeći način: [WPS] [Connecting] → [Complete!]. Wi-Fi veza ie uspostavljena kada indikator azasvetli.

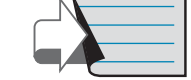

Indikator režima mirovanja svetli žuto-zelenom bojom, a zatim **ni** počinje da treperi na displeju oko jedan minut.

WPS Setting  $\rightarrow$  Ok

U zavisnosti od bežičnog rutera, pritisnite i držite taster WPS nekoliko sekundi. Za detaljnije informacije, pogledajte uputstvo za upotrebu rutera.

\*2 Taster WPS može da se zove i "taster AOSS" u zavisnosti

od bežičnog rutera.

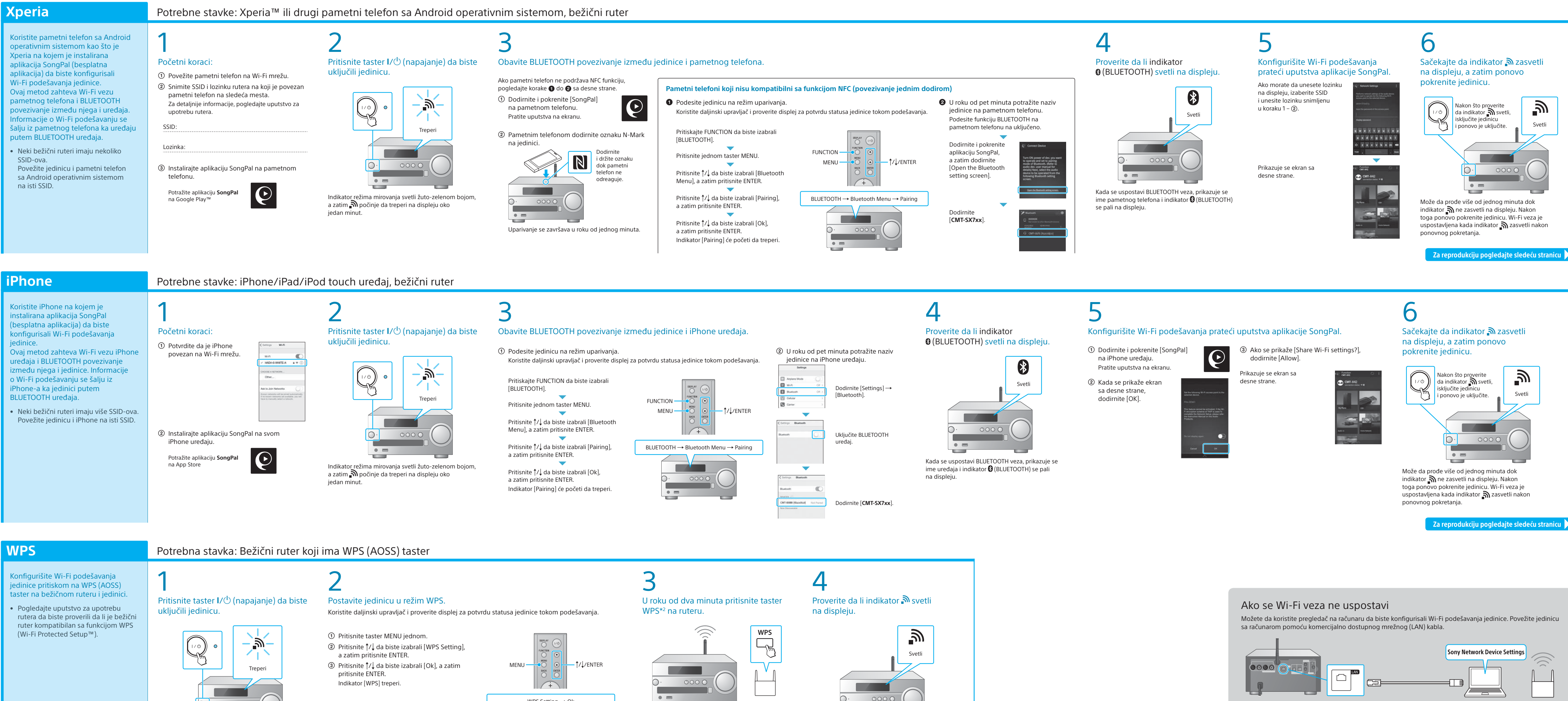

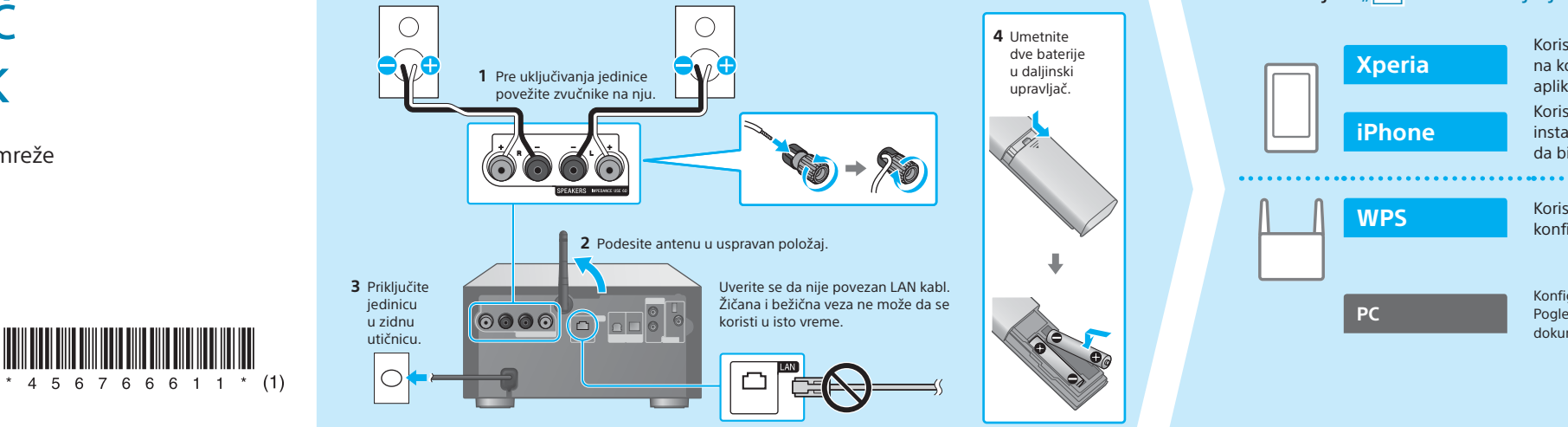

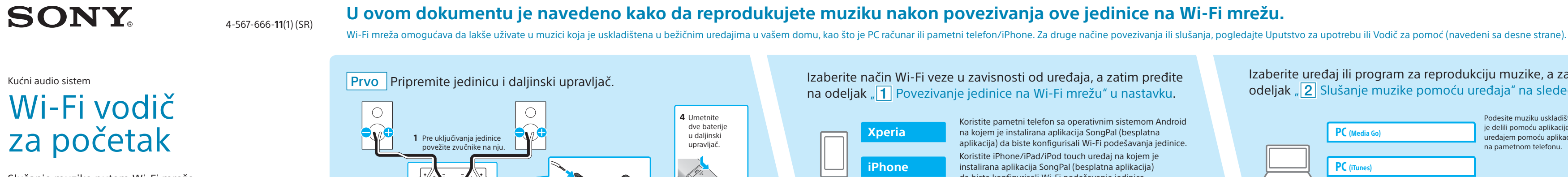

### **Obezbeđeni dokumenti**

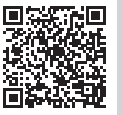

Za više detalja, pogledajte odeljak "Slušanje muzike putem Wi-Fi mreže" u Uputstvu za upotrebu.

### Wi-Fi Vodič za početak (ovaj dokument) Izaberite uređaj ili program za reprodukciju muzike, a zatim idite na Objašnjava kako da slušate muziku uskladištenu na računaru ili drugom uređaju preko Wi-Fi mreže. odeljak  $\|2\|$  Slušanje muzike pomoću uređaja" na sledećoj stranici. Podesite muziku uskladištenu na računaru da biste Uputstvo za upotrebu (zaseban dokument) Koristite pametni telefon sa operativnim sistemom Android je delili pomoću aplikacije Media Go i upravljajte na kojem je instalirana aplikacija SongPal (besplatna PC (Media Go) Objašnjava način podešavanja sata, slušanje CD-a, radija ili muzike uređajem pomoću aplikacije SongPal\*1 instalirane aplikacija) da biste konfigurisali Wi-Fi podešavanja jedinice. uskladištene u BLUETOOTH/USB/drugim uređajima itd. na pametnom telefonu. Koristite iPhone/iPad/iPod touch uređaj na kojem je PC (iTunes) da biste konfigurisali Wi-Fi podešavanja jedinice. PC (Wind Vodič za pomoć (veb dokument za računar/ **WPS** Koristete bežični ruter koji ima WPS (AOSS) taster da biste  $\mathcal{L}_{\mathcal{A}}$ pametni telefon) konfigurisali Wi-Fi podešavanja jedinice pritiskom na taster. Objašnjava detalje o tome kako da slušate muziku sa PC računara Upravljajte pomoću aplikacije SongPal da biste slušali ili pametnog telefona preko bežične/žičane mreže. Pametni telefon (SongPal aplikacij muziku na svom pametn **Page** iPod touch uređaju. Konfigurišite Wi-Fi podešavanja pomoću pregledača na računaru. Pogledajte odeljak "Slušanje muzike putem Wi-Fi mreže" u zasebnom Xperia (WALKMAN® aplikacija) dokumentu Uputstvo za upotrebu. **国際新聞連邦の支援**<br>2007年10月10日<br>1000年1000年10月 iPhone/iPad/iPod touch http://rd1.sony.net/help/speaker/cmt-sx7/h\_zz/

\*1 Ako pokrenete aplikaciju Media Go na računaru bez pametnog telefona, moraćete da koristite metod povezivanja drugačiji od mrežnog (npr. BLUETOOTH povezivanje).

## **2 Slušanje muzike pomoću uređaja**

Windows Media Play

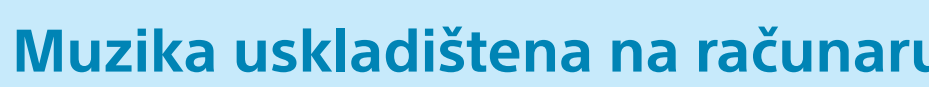

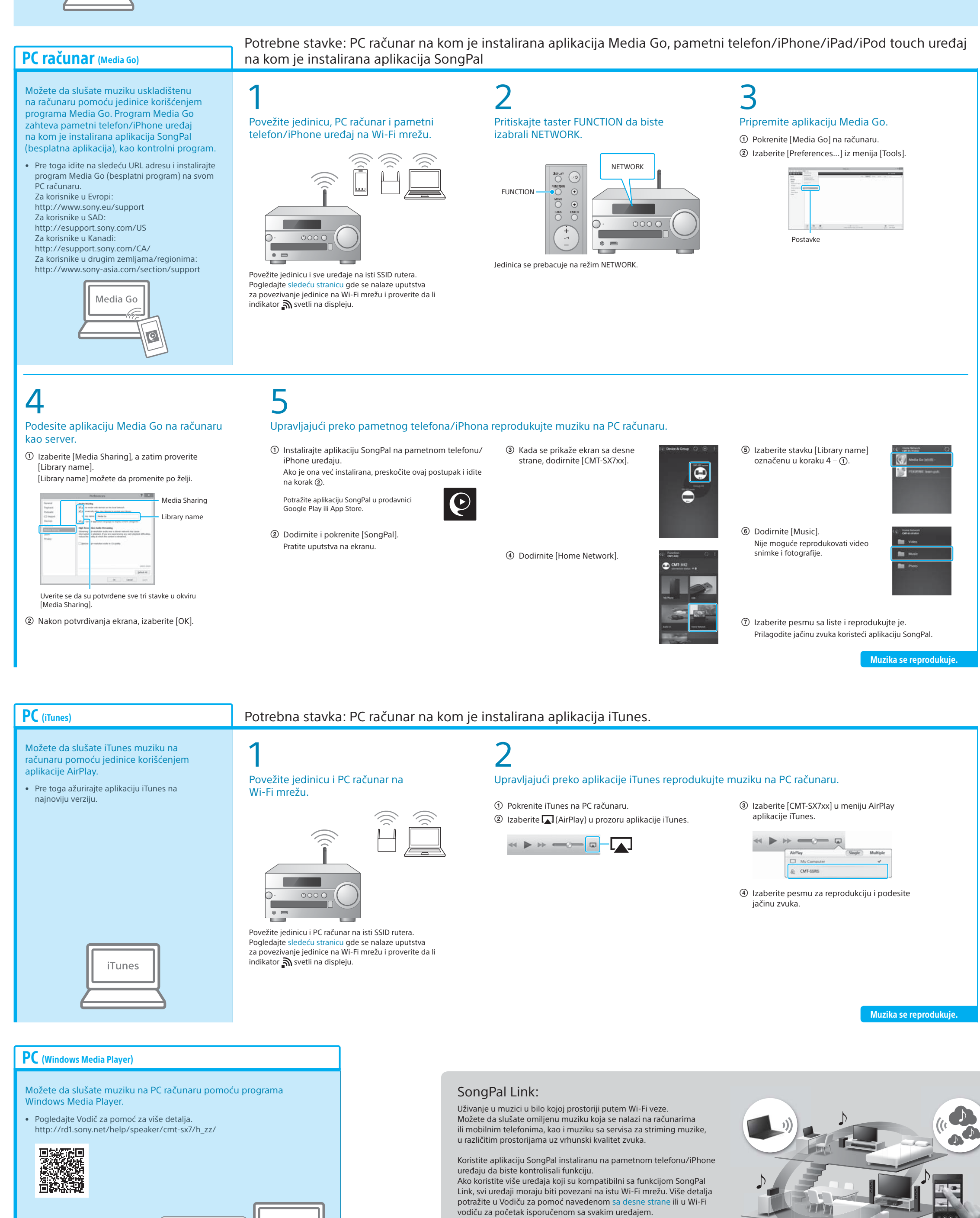

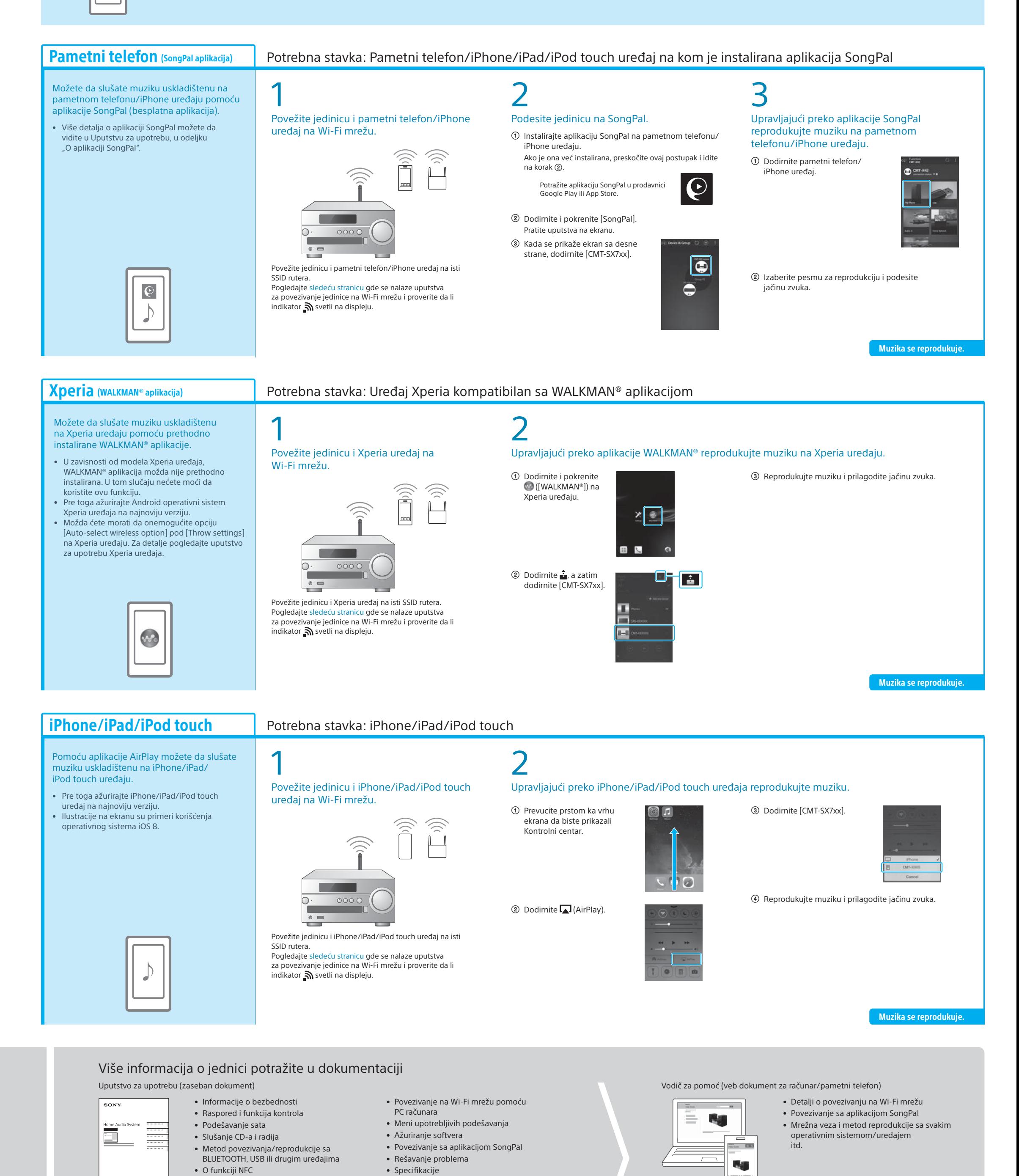

itd.

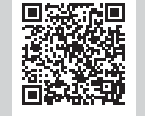

## **Muzika uskladištena na računaru Muzika uskladištena na pametnom telefonu/iPhone uređaju**